## BSデジタル放送で、地域の天気予報をご覧いただけます。

その日3時間ごとの天気予報と、これからの1週間の天気予報をご覧になれます。

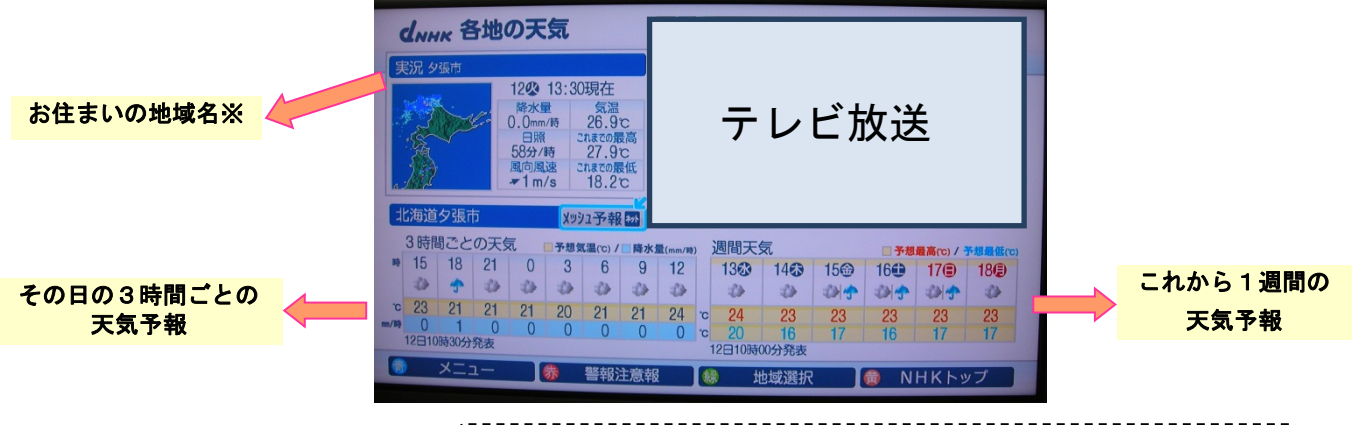

※ テレビ設置の際に、取扱説明書に従って、地域と郵便番号をご登録ください。

地域の天気予報をご覧になるには、以下の手順でNHKのデータ放送をご利用ください。

- ① NHKのBS1を受信する。 リモコンの BS ポタンを押してから、1 のボタンを押す。 ② リモコンの | dボタン を押して、NHKデータ放送のトップ画面を表示させる。 Z 15  $\overline{6}$ ◎ 地震·津波 851 7/12(火) 14:41  $\overline{8}$  $\sqrt{11}$  $\sqrt{12}$ 海道夕張市 <u>ョン表</u><br>|18 21 0 3 6 9 12 イボタン ....... 21 21 21 20 21 21 24 テレビ放送知事会長 政府の震災対応批判<br>はねられた人に接触 4人けが<br>献血ルームで所長刺されけが <mark>宮里美選手 5 位 監選手 6 位</mark><br>日本代表 準決勝に向け練習 日本には 年次のに同じ稼ぎ<br>アルゼンチン 決勝Tへ<br>本塁打競争 カノ<mark>ー選手が優勝</mark> 日経平均株価<br>12日 14:20 TOP | X<br>12日 14:40 外国為替<br>12日 14:40 9,927円06銭 <sup>856.76</sup><br>13.40 1 ドル=<br>80円16~ 80円18銭 リモコンのイメージ NHKデータ放送トップ画面
- 3 上下左右のキーを使って気象に合わせてから 決定 ボタンを押すと、お住まいの地域の天気 予報画面が現れます。
- ④ 青ボタンを押して気象メニューを表示させると、気象警報、注意報の一覧や天気図、ならびに 気象レーダーによる雲の画像もご覧になれます。

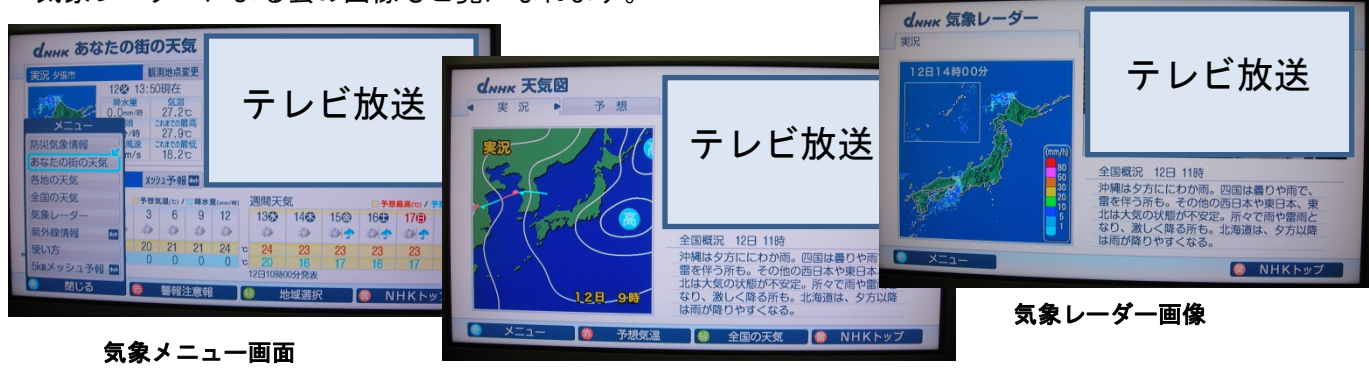

天気図